## **Copyright Restrictions (c) Copyright 1993 by W. W. Mayfield**

**ClpMap is not free software.    As a shareware product, you are invited to copy and try ClpMap without charge, and to copy and freely distribute ClpMap in its original form to** other PC users. If, after evaluating ClpMap, you wish to **continue using this software on your system, it will be necessary to become a registered owner.    To register for ClpMap, simply print and mail the registration form according to the instructions at the end of this file.**

This notice will appear the first time you use ClpMap on your system.    Just close the Help window to use the program. After the first time ClpMap is run, this message can be viewed again by selecting **Help**, **Register**.

Microsoft Windows along with a wide assortment of increasingly capable word processors, spread sheets, drawing and presentation programs currently give the computer user the ability to easily create a professional quality document or presentation from a desktop. Plotting capability is provided so that the users data can be effectively presented and a wide variety of clip art is usually included with these applications so that professional appearing art can be easily incorporated without the requirement that the user be a talented artist.

This predrawn clip art is generally adequate to provide borders or icons or other non-specific illustrations. If the subject of the users document requires that a particular country or region of the earth be illustrated, and the desired view is not available as clip art, there is no easy way to generate it. This is the need filled by ClpMap. ClpMap allows the user to easily generate an accurate map of the whole earth or any specific part of the earth from any particular vantage point and with a wide variety of selectable parameters. If a particular country or region is needed as the base art on which to add annotations or other figures for a complete illustration, ClpMap provides the user an easy way to generate it.

If you find this program useful and find that you are using ClpMap and continue to use ClpMap after a reasonable trial period, you must become a registered owner. To become a registered ClpMap owner complete and mail the registration form along with a \$25 registration fee to the address below.    As a registered owner, you will receive the latest version on disk, a printed copy of the documentation, notification of upgrades, and free technical support for one year. Technical support can always be obtained by mail at the below address or by Compuserve mail. Technical support can usually be obtained by telephone at the below telephone number when I am available.    I am available most evenings between 6 PM and 9 PM Pacific time.

W. W. Mayfield 23219 Audrey Ave. Torrance, CA 90505 Telephone: (310) 375-2249 (between 6 PM and 9 PM Pacific time) Compuserve User ID: 72010,3566

Select Registration to view the registration form. To print a copy select the menu item **File, Print Topic**, or print out the file REGISTER.DOC included with ClpMap using a DOS PRINT command.

## ClpMap Owner's Registration Form

To become a registered owner of ClpMap, mail this form with \$25 registration fee (check or money order payable to W. W. Mayfield) to the address given below. As a registered owner, you will receive the latest version on disk, a printed copy of the documentation, notification of upgrades, and free technical support for one year. Technical support can always be obtained by mail at the below address or by Compuserve mail.    Technical support can usually be obtained by telephone at the below telephone number when I am available. I am available most evenings between 6 PM and 9 PM Pacific time.

W. W. Mayfield 23219 Audrey Ave. Torrance, CA 90505 Telephone: (310) 375-2249 (between 6 PM and 9 PM Pacific time) Compuserve User ID: 72010,3566

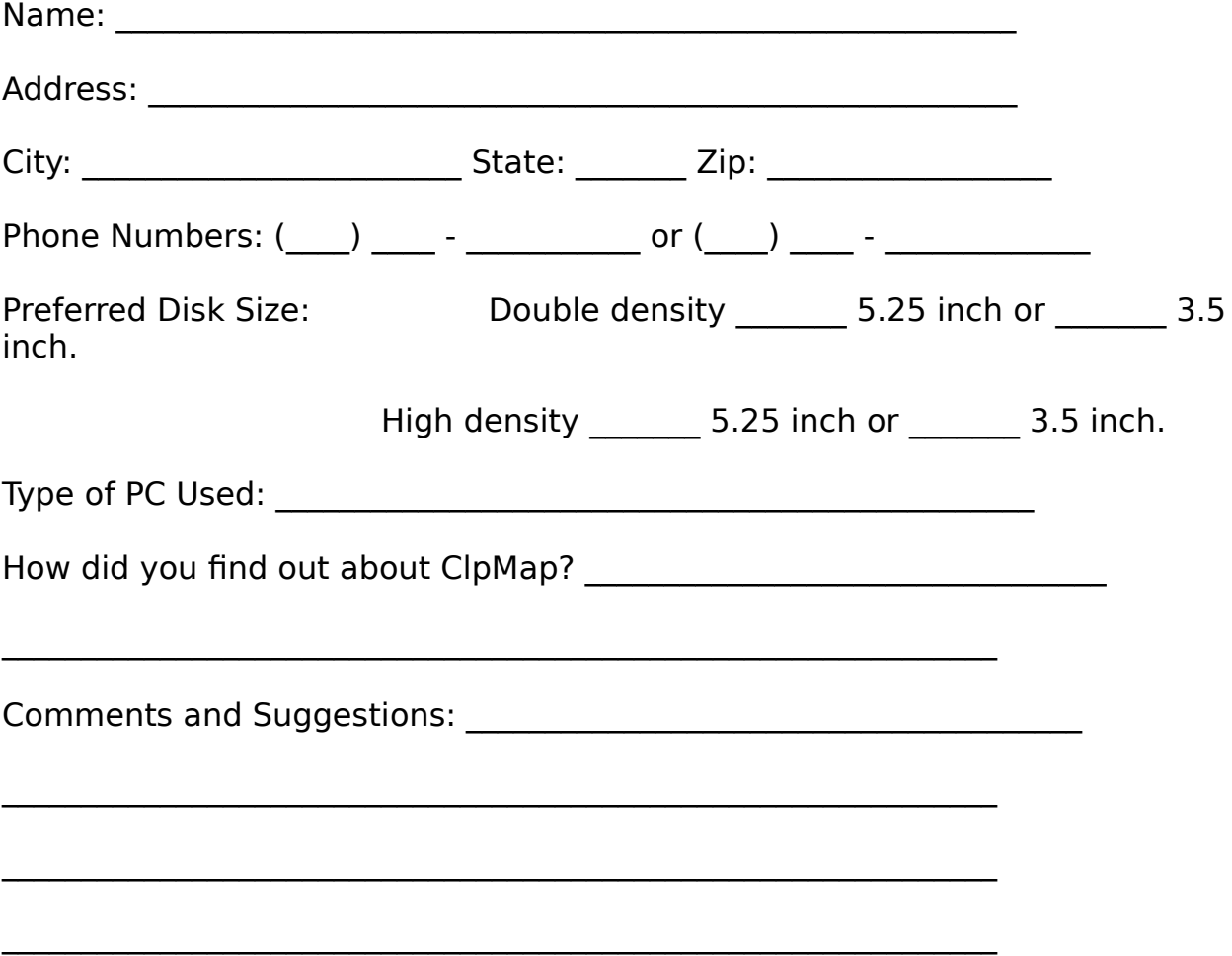